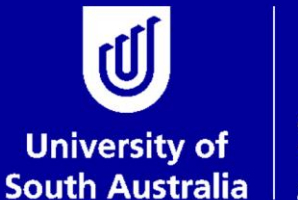

Student and **Academic Services** 

# *User Guide*

# **Thesis Submission for Examination for Research Students**

# **Research Examinations**

## **Student and Academic Services**

For further information or to update this document contact: Business Analyst: Exams and Results

This is an official document of the University of South Australia for internal use only. The document has been prepared by Student and Academic Services for web use and will be maintained on a regular basis. To ensure you have the most recent version it is advised that you access this document from the Sharepoint folder and do not keep local copies. The reader should be aware that this document is for the University of South Australia's employees' information only and nothing contained in this information should be construed as an offer of service by the University of South Australia, form part of the terms of any agreement, or be legally binding on the University of South Australia.

Copyright University of South Australia all rights reserved.

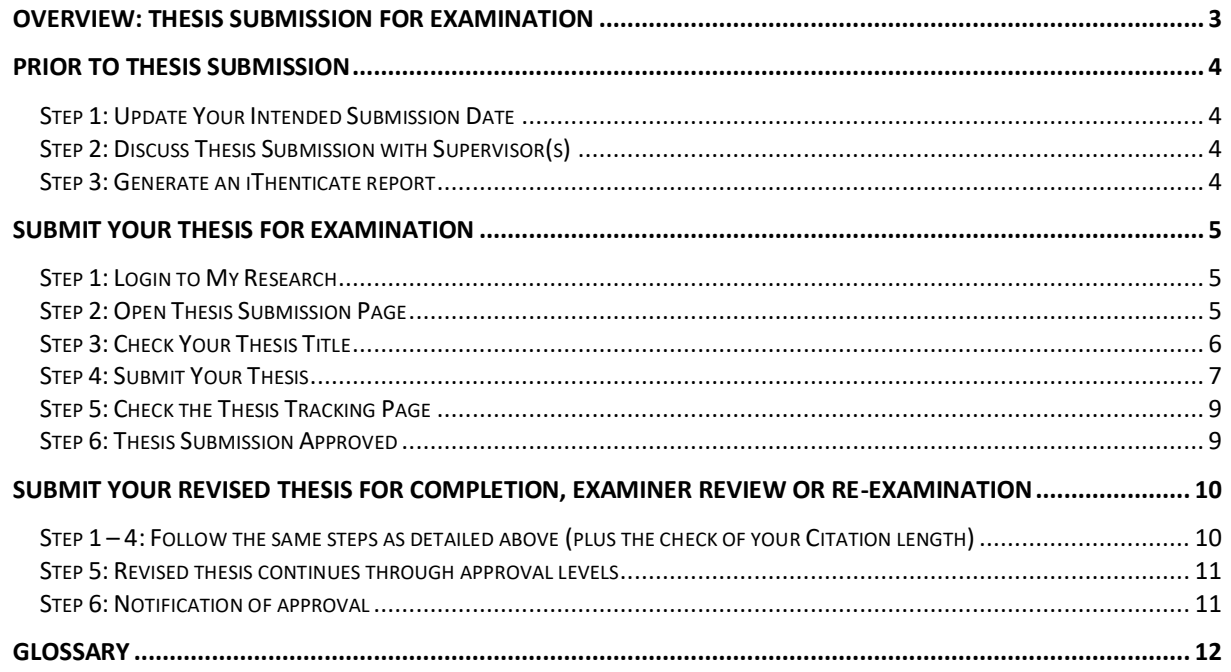

## <span id="page-2-0"></span>**OVERVIEW: THESIS SUBMISSION FOR EXAMINATION**

Research students must submit their thesis online via the Thesis Management tile in myResearch, accessed from the Student Portal. It is important that the thesis submission has been discussed with the student and their supervisory team before commencing the online submission process.

Research students are required to include an iThenticate report in their online submission to ensure academic integrity. Information regarding academic integrity and the use of iThenticate can be found on the Academic [Integrity](https://i.unisa.edu.au/staff/teaching-innovation-unit/academic-integrity/) page.

The thesis management system will run a verification process and allocate the correct Principal Supervisor and Dean of Research (or delegate) against the thesis submission. This is an overnight process. The student's Principal Supervisor will therefore be able to access the thesis the day after it is submitted online.

The Principal Supervisor will be notified via email when the thesis is ready for approval. Approvals will take place via the online staff research portal. The thesis submission must be approved by the Principal Supervisor and Dean of Research (or delegate) before Research Examinations can commence the examination process. The progress of the submission and examination can be tracked via the Thesis Tracking page in the research student portal.

The research student will be notified once the Dean of Research (or delegate) has approved the thesis for examination and the student's consumption will be stopped, along with any active scholarships. It is important to allow sufficient time for the approval process to occur and consumption to stop. Students should allow 5 – 10 days for this process.

If the thesis submission is not approved at any stage in the process a discussion must take place between the student and supervisory team (and Dean of Research (or delegate) if required). The student will then need to resubmit an amended version of the thesis via the research portal for approval.

If Research Examinations has received the approved nominated examiners at the time that the thesis is approved by the Dean of Research (or delegate), a digital copy of the thesis will be dispatched immediately, along with all required documentation. If the examiner nomination has not yet been submitted by the Principal Supervisor and approved by the Dean of Research (or delegate), Research Examinations will not be able to commence the examination process until that approval is received.

Research Examinations will advise you if one or more of your examiners have requested a hard copy of your thesis. All hard copy theses need to be prepared in accordance with Guideline AB-58 AD7: Presentation of the [Research Degree Thesis, or Exegesis \(consolidated\).](https://i.unisa.edu.au/policies-and-procedures/university-policies/academic/ab-58/ab-58-ad7/)

The **Examination checklist for supervisors and students** provides comprehensive details of the areas of responsibility and processes for preparing to submit your thesis. For additional information on the examination process see: [https://i.unisa.edu.au/students/research-students/completing-students/thesis-submission-and](https://i.unisa.edu.au/students/research-students/completing-students/thesis-submission-and-examination/)[examination/](https://i.unisa.edu.au/students/research-students/completing-students/thesis-submission-and-examination/)

For additional queries contact: [research.examinations@unisa.edu.au](mailto:research.examinations@unisa.edu.au)

## <span id="page-3-0"></span>**PRIOR TO THESIS SUBMISSION**

Prior to uploading your thesis in the portal, you must ensure that you complete the following steps:

#### <span id="page-3-1"></span>**Step 1: Update Your Intended Submission Date**

Refer to the [Intent to Submit User Guide](https://i.unisa.edu.au/siteassets/students/research-students/docs/intent-to-submit.pdf) for instructions on how to update your intended thesis submission date.

#### <span id="page-3-2"></span>**Step 2: Discuss Thesis Submission with Supervisor(s)**

It is important to discuss the thesis submission with your supervisory team prior to submitting online via the research portal. Your Principal Supervisor should have already approved your thesis prior to your online submission.

You should also discuss:

• Whether your thesis contains published research and your thesis meets the requirements associated with having published research in your thesis. Refer to section G in Guideline AB-58 [AD7 Presentation of the Research Degree Thesis or Exegesis \(consolidated\).](https://i.unisa.edu.au/policies-and-procedures/university-policies/academic/ab-58/ab-58-ad7/)

If your thesis meets the criteria for a thesis containing published research, you need to have a [Statement of Authorship form](https://i.unisa.edu.au/siteassets/students/research-students/docs/statement-of-authorship-form_thesis.pdf?1692338283364=) for each paper. The form must be signed by each co-author so it's important to make sure you allow enough time to do this.

- Whether you will be undertaking a defence of your thesis (note students commencing from 1 January 2016 are required to undertake an oral defence of the thesis as a part of their examination)
- If applicable, ensure the appropriate acknowledgement is included in the thesis where Australian Government support has been provided. The acknowledgement must include the mention of your support through an "Australian Government Research Training Program Scholarship". This is applicable to all domestic students and international students in receipt of an RTP scholarship (see Research Training Program – [Frequently Asked Questions for students](https://www.education.gov.au/research-training-program-frequently-asked-questions-students) for related information).

#### <span id="page-3-3"></span>**Step 3: Generate an iThenticate report**

Refer to the **Academic Integrity** page for further information about registering for iThenticate and using the online tool to generate a report. The report must be included as an additional document with your thesis in your online submission.

# <span id="page-4-0"></span>**SUBMIT YOUR THESIS FOR EXAMINATION**

To complete your thesis submission for examination, you must include the following steps.

Instructions on how to complete each of the steps are detailed under the relevant headings.

### <span id="page-4-1"></span>**Step 1: Login to My Research**

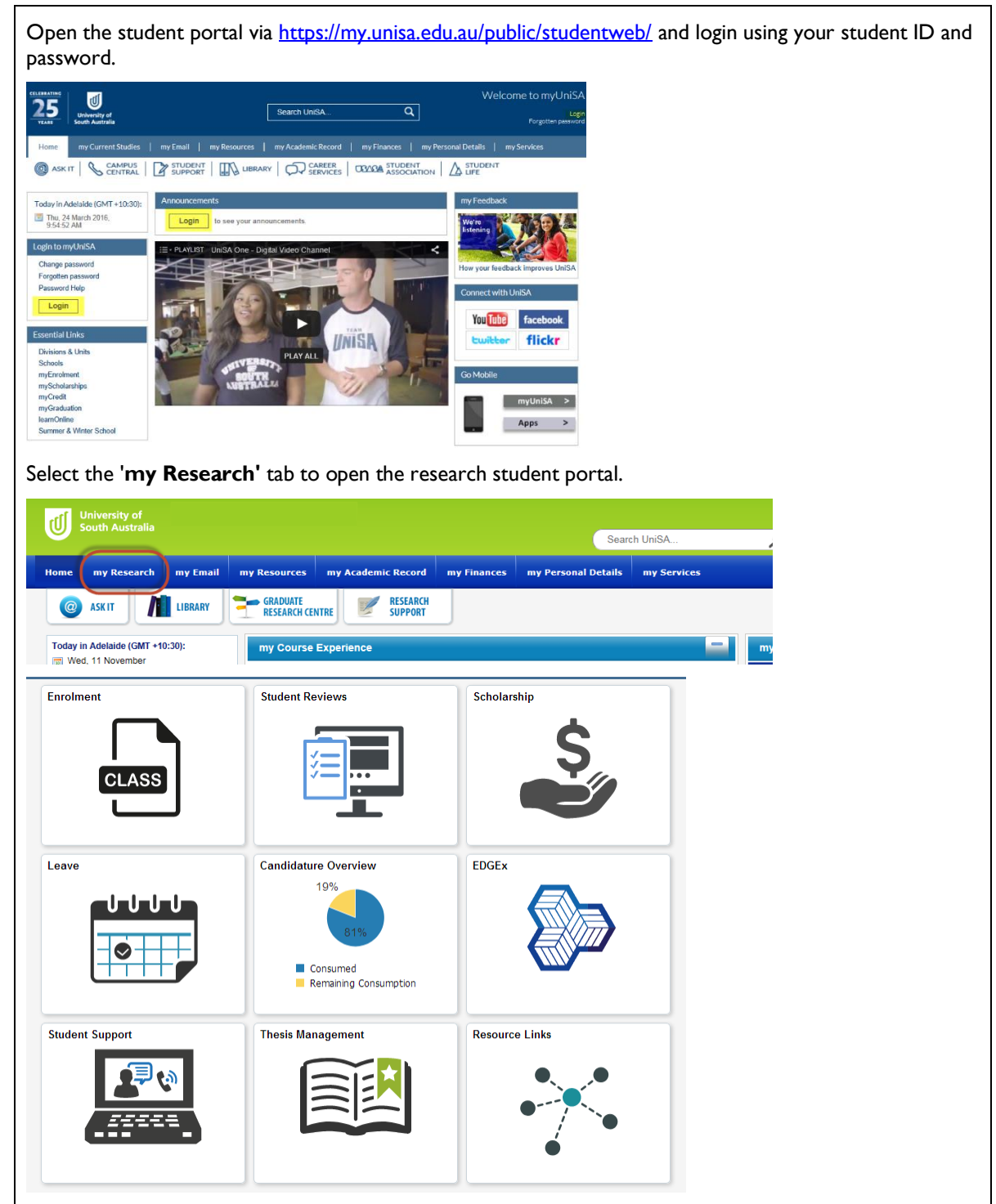

## <span id="page-4-2"></span>**Step 2: Open Thesis Submission Page**

Open the **Thesis Management** tile

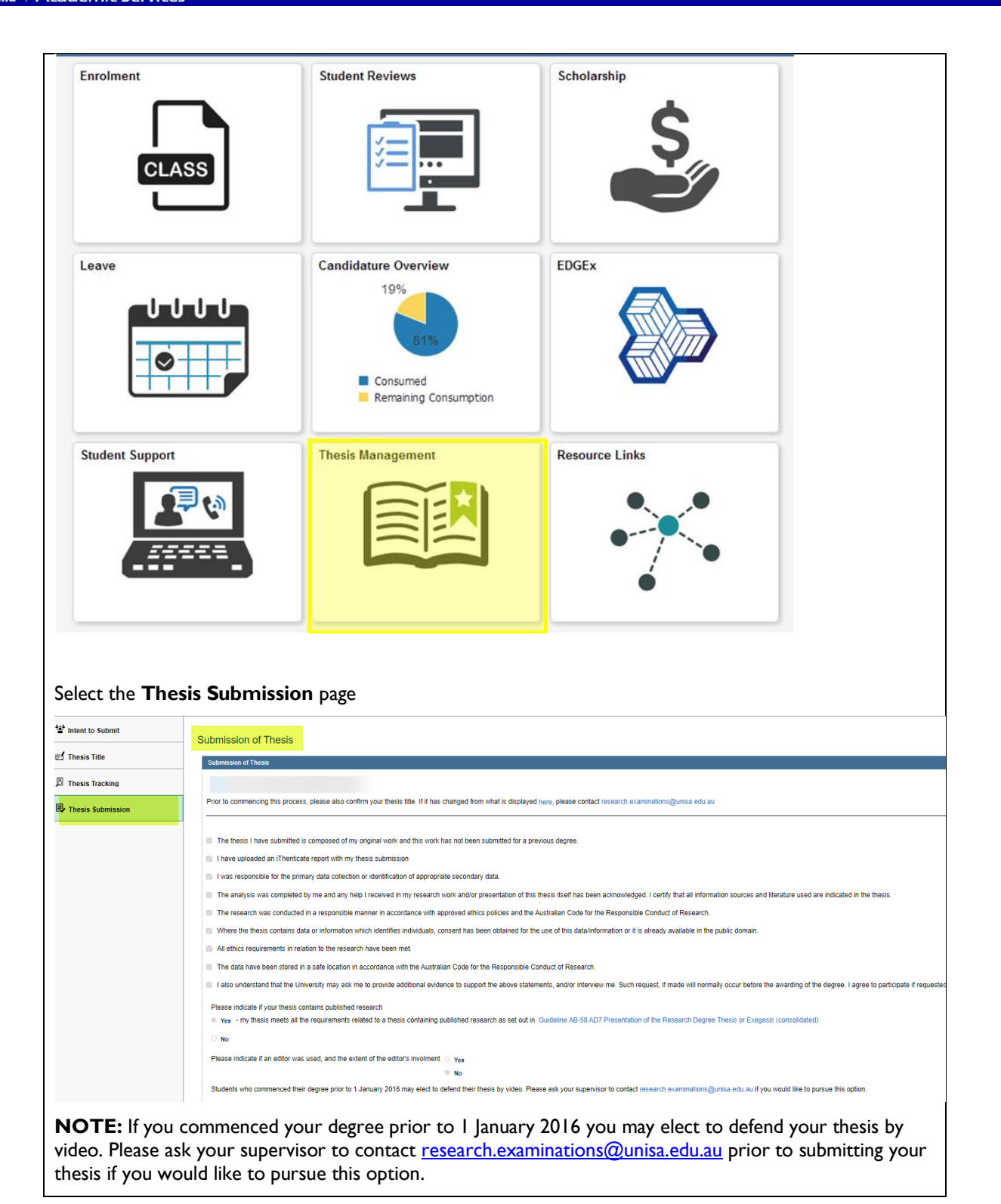

## <span id="page-5-0"></span>**Step 3: Check Your Thesis Title**

Check your **thesis title** via the link and ensure that what is displayed is your current and correct thesis title.

If your thesis title needs to be updated send an email t[o research.examinations@unisa.edu.au](mailto:research.examinations@unisa.edu.au) with your student details and your updated thesis title. You can still go ahead and submit your thesis before this is updated on the system.

#### Submission of Thesis Submission of Thesis

Prior to commencing this process, please also confirm your thesis title. If it has changed from what is displayed from what is displayed here, please contact i uis ubs

#### <span id="page-6-0"></span>**Step 4: Submit Your Thesis**

Read through and confirm the **declarations**.

**NOTE:** Each declaration box must be ticked to be able to submit your thesis

**NOTE:** Once you submit your thesis you cannot edit the declaration information

Indicate whether your thesis contains published research. If it does, make sure you have the requirements in the guideline.

Indicate whether an **editor** was used and (if yes) the extent of the editor's involvement.

**NOTE:** Once you submit your thesis you cannot edit the editor information

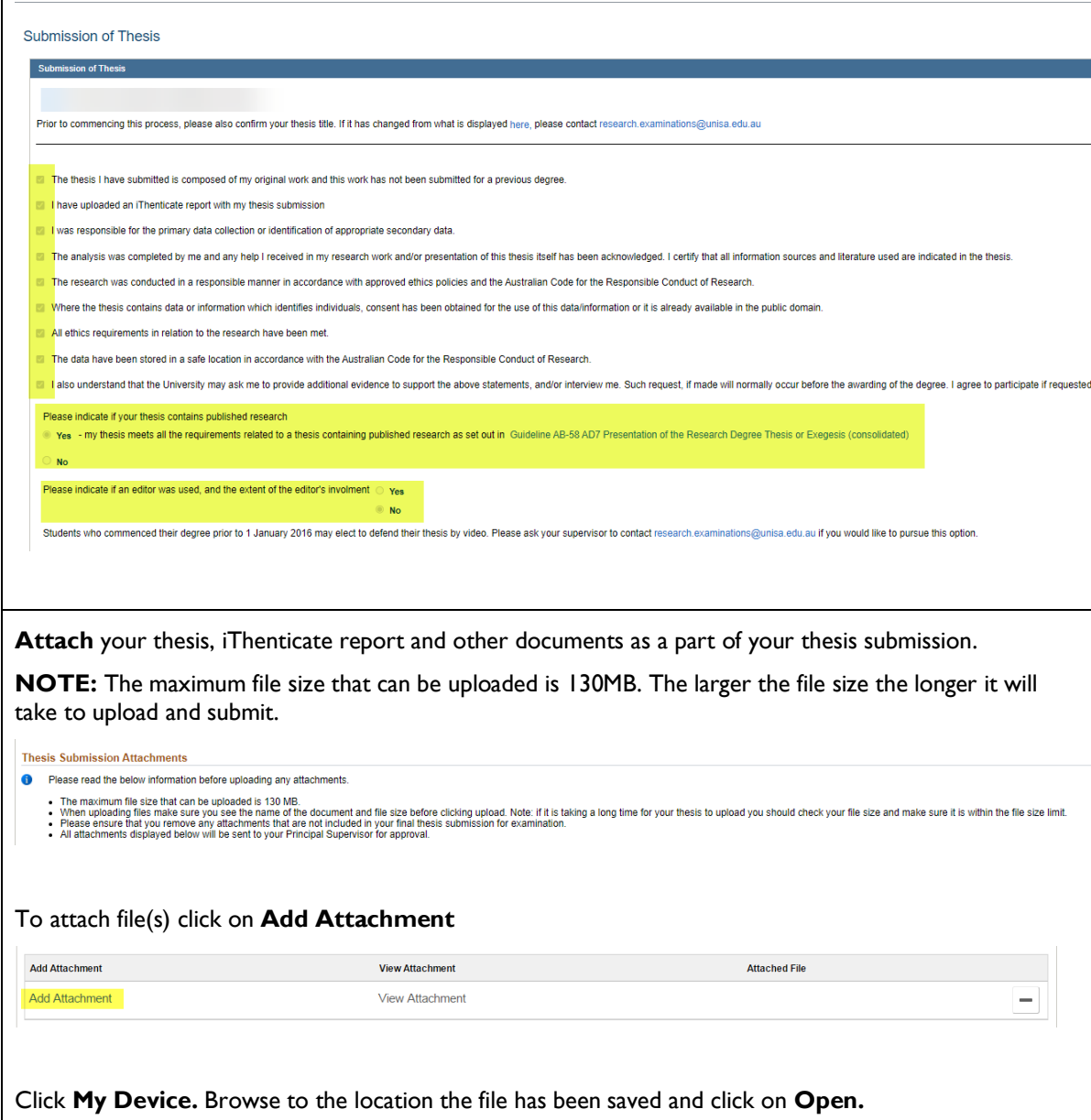

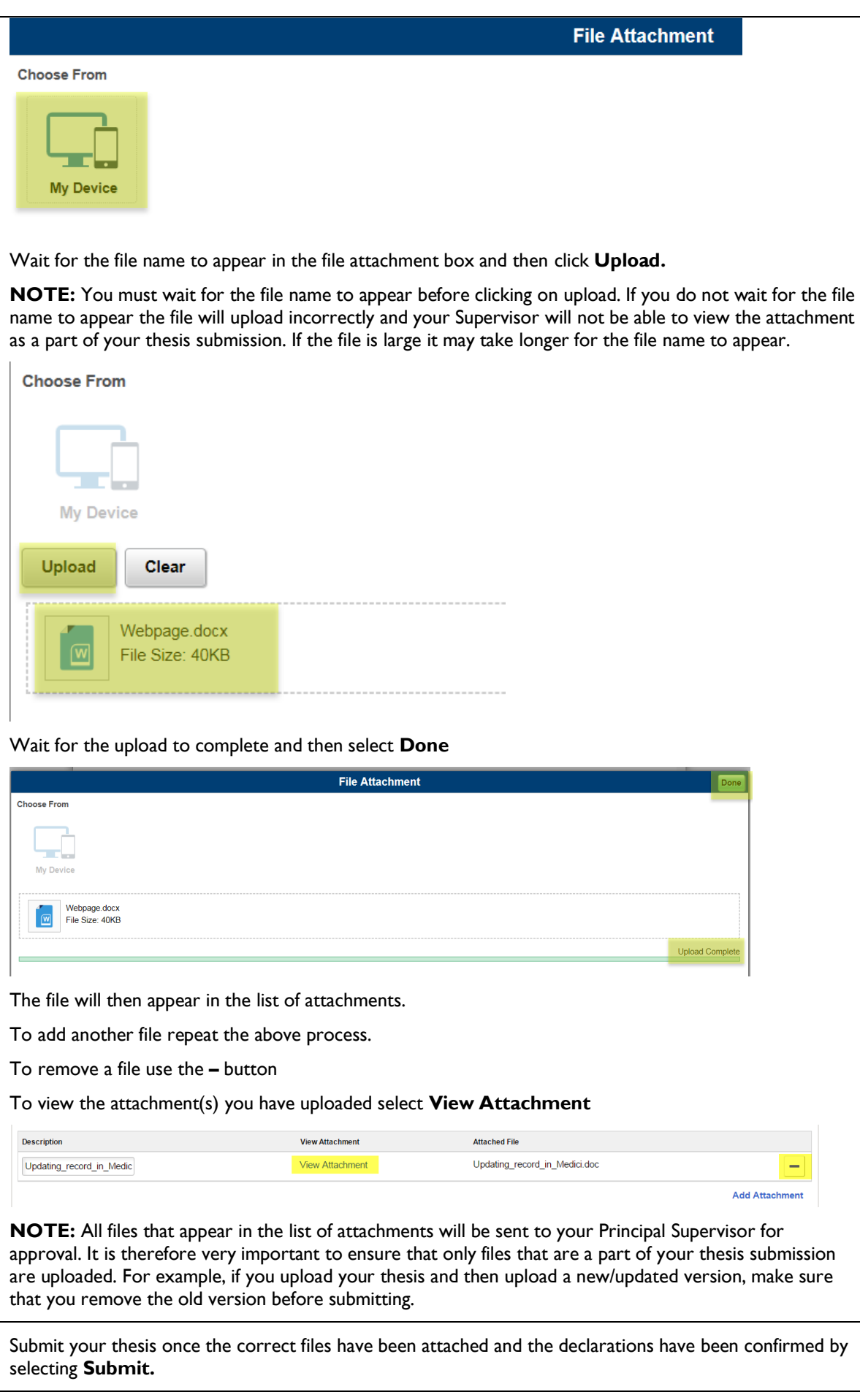

You will receive a message on the screen to confirm that you have successfully submitted your thesis. You will not receive an email to confirm your submission has occurred.

Use the Return button to return to the thesis submission page

#### **Submission of Thesis**

Submission

You have successfully submitted your thesis.

**Return** 

**NOTE:** You may change the files attached to your thesis submission up until your Principal Supervisor approves the submission.

#### <span id="page-8-0"></span>**Step 5: Check the Thesis Tracking Page**

Navigate to the **Thesis Tracking** page to check the date that you submitted your thesis.

This page can also be used to track the progress of your thesis examination. For example, you can view where your thesis submission has progressed to by viewing the last person that approved your thesis submission. If the last person to approve your thesis submission was your Principal Supervisor then your submission for examination is currently sitting with the Dean of Research (or delegate) for approval.

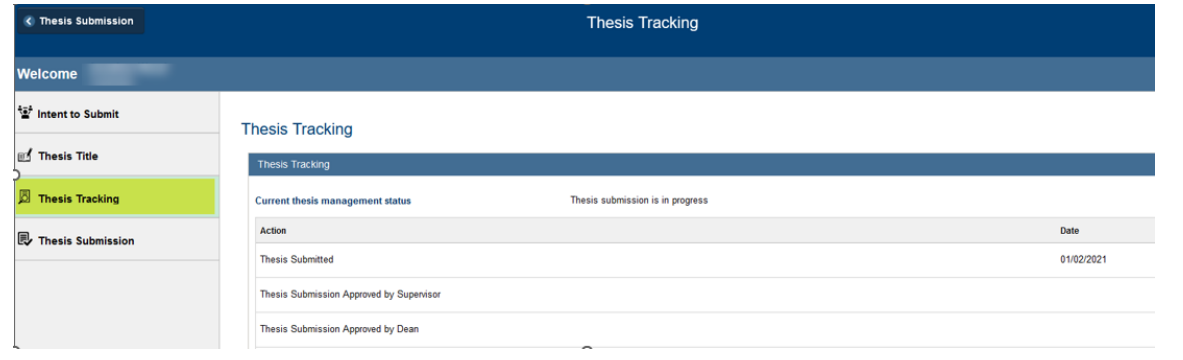

#### <span id="page-8-1"></span>**Step 6: Thesis Submission Approved**

You will receive an email once your thesis has been approved by your Dean of Research (or delegate).

Your fees consumption and any active scholarships will be stopped.

Research Examinations will also be notified and will be able to access a copy of your approved thesis. If your Principal Supervisor has submitted your Nomination of Examiners and this has been approved by the Dean of Research (or delegate) the examination process will commence. Research Examinations will contact you once the thesis has been dispatched to the examiners. You will receive a subsequent email providing you with an approximate date for the return of your examiner reports once the examiners have confirmed receipt of the electronic copy of your thesis.

If your Principal Supervisor has not yet submitted the Nomination of Examiners or if the nomination has not yet been approved by the Dean of Research (or delegate) Research Examinations will be unable to commence the examination process until this approval is received.

### <span id="page-9-0"></span>**SUBMIT YOUR REVISED THESIS FOR COMPLETION, EXAMINER REVIEW OR RE-EXAMINATION**

Once your thesis has been examined and you have received your examination reports, you will be required to upload a revised thesis for completion or for re-examination.

#### <span id="page-9-1"></span>**Step 1 – 4: Follow the same steps as detailed above (plus the check of your Citation length)**

Check your Citation length is no more than 900 characters (with spaces). In the Submission of Final Thesis page, under point #2 there is the ability to check your Citation meets the length requirements prior to your submission.

Submission of Thesis

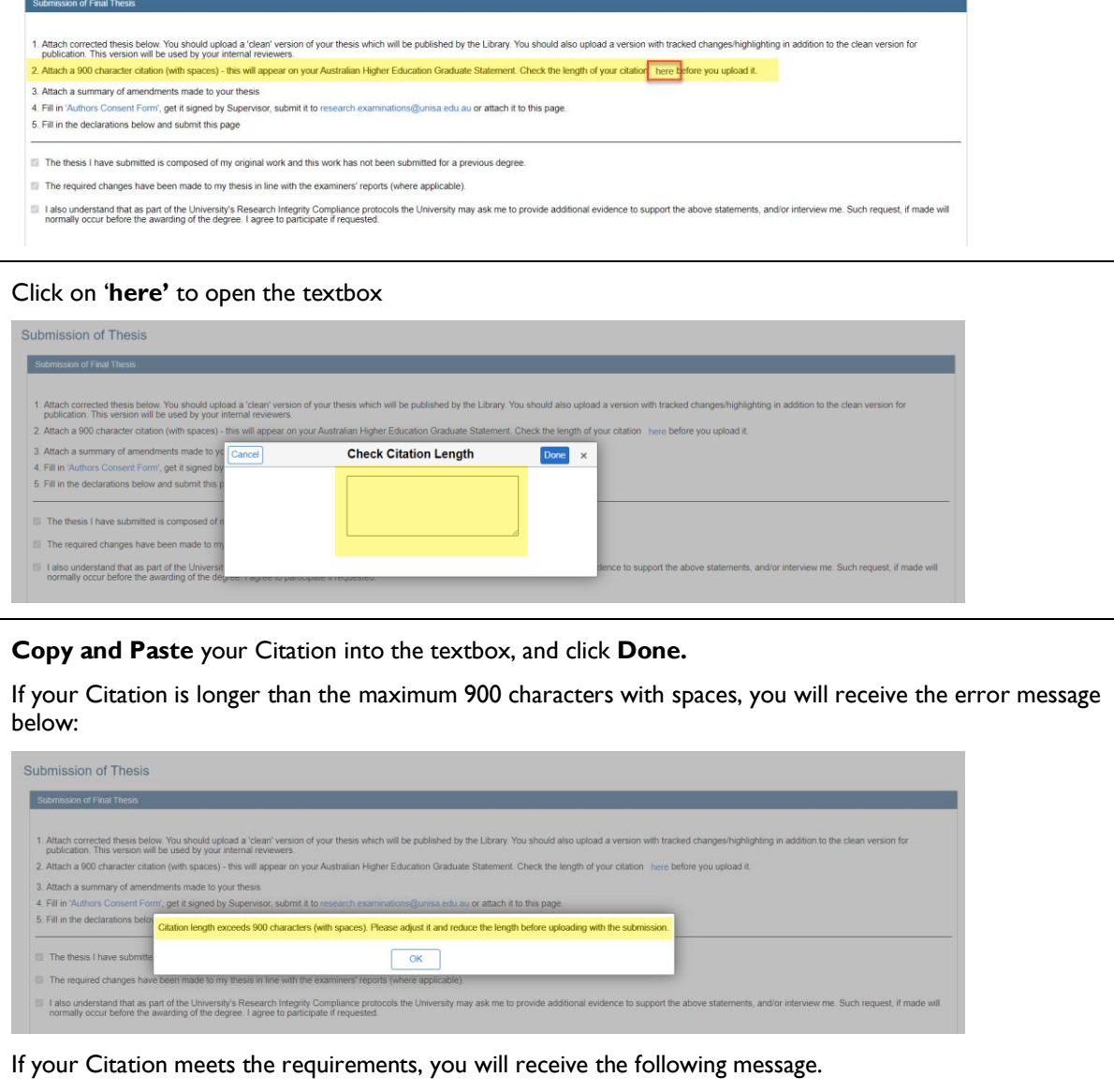

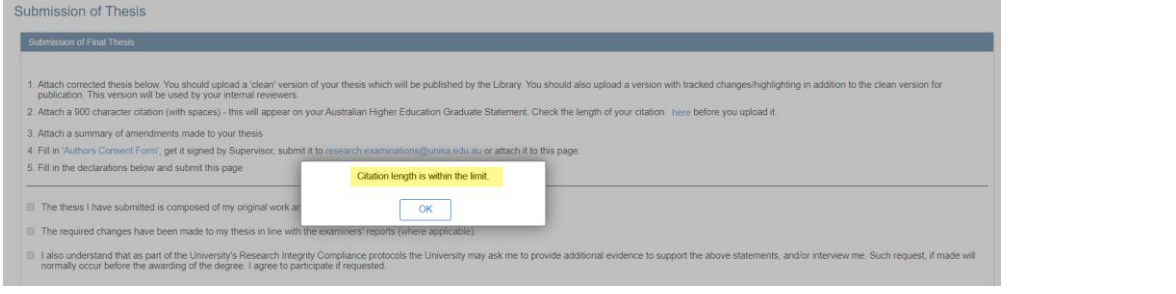

Once your Citation meets the requirements, you may upload it as an attachment, along with your other required documents.

**NOTE:** Checking your Citation in the textbox is not uploading it for approval. It must be uploaded as an attachment to be included in your submission.

#### <span id="page-10-0"></span>**Step 5: Revised thesis continues through approval levels**

The final grade you received from your examiners will determine the levels of approval that your revised thesis will need to progress through. It is important to allow enough time for the approvals to take place, most importantly when a completion deadline for conferral is nearing.

If you received a final examination grade of 1 or 2, the approvals will progress through your Principal Supervisor, RDC and Dean of Research (or delegate).

If you received a 3a, 3b or 4, the approvals will progress through your Principal Supervisor, Independent Reviewer and Dean of Research (or delegate).

#### <span id="page-10-1"></span>**Step 6: Notification of approval**

Unlike an initial thesis submission, the final or resubmission phase will only provide tracking information to indicate when all required approvals have been achieved. This is shown by the **Corrections authorised as complete** stage.

You will receive an automated email when all approvals have been achieved.

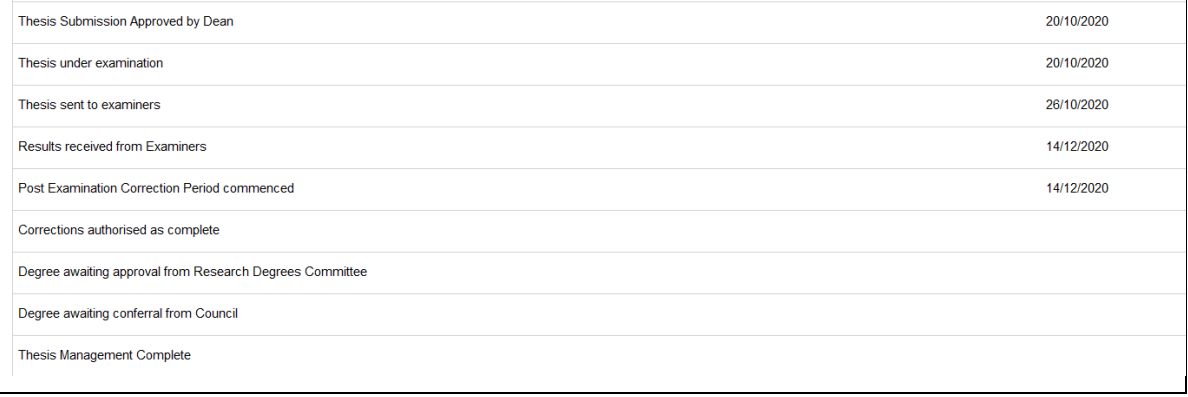

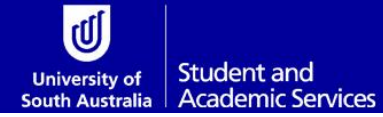

# <span id="page-11-0"></span>**GLOSSARY**

Please follow this link **HERE** to view the full Glossary of University Terms for UniSA.